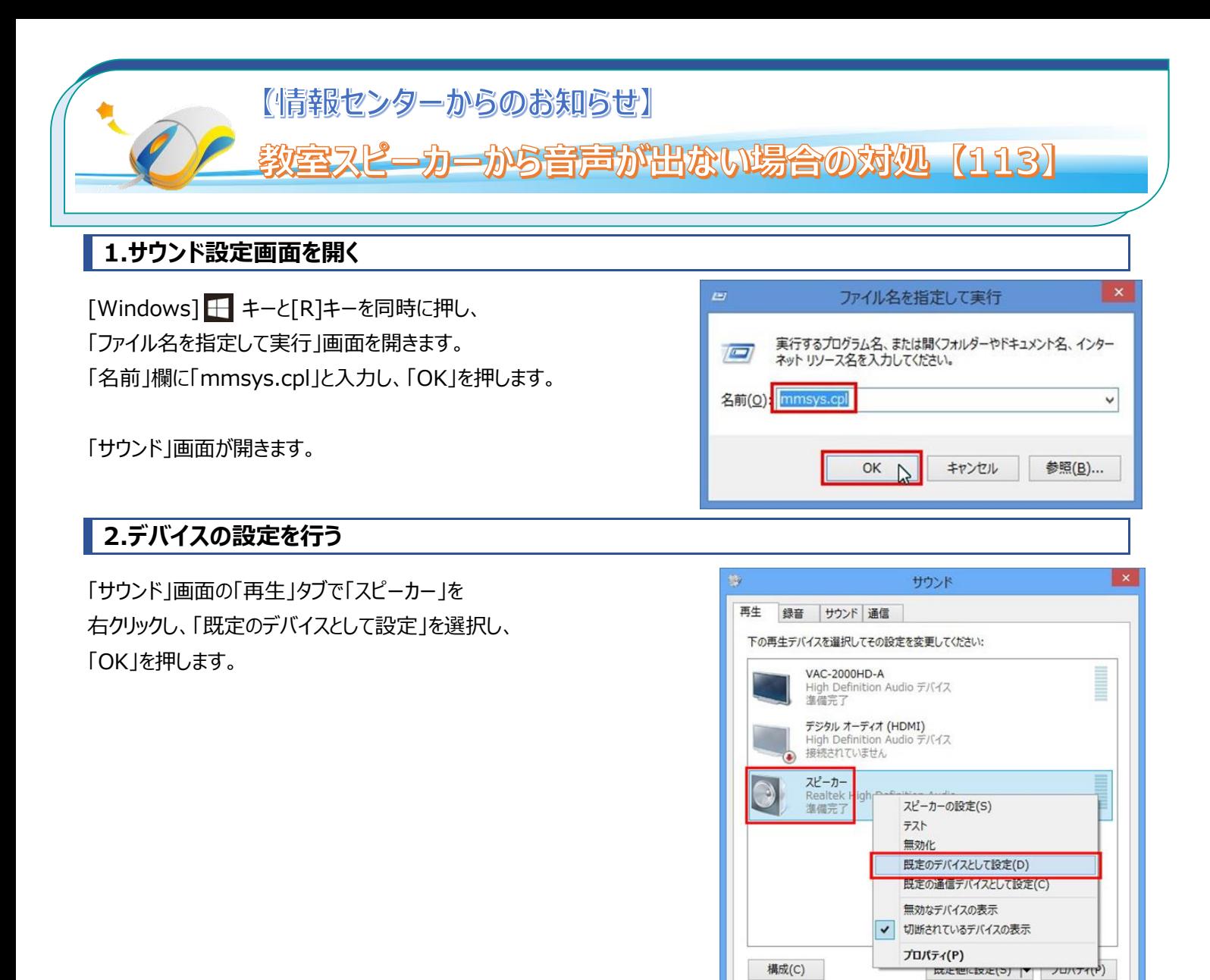

## **3.ミュート(消音)を解除する**

 デスクトップ画面右下のタスクトレイ内にある「サウンド」アイコンが ミュート(消音)になっていたら、「スピーカー」アイコンをクリックし、 ミュートを解除します。

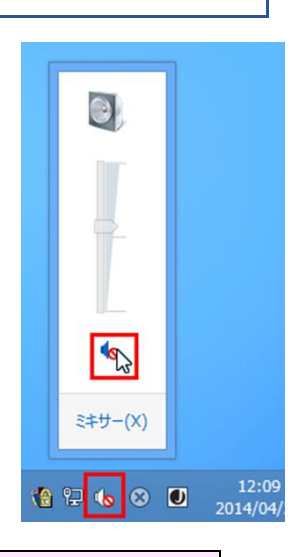

適用(A)

キャンセル

OK

■操作でご不明な点があれば、8 号館 1 階情報センター (内線 535) までご連絡ください。 **※113 教室から一番近い内線電話は、エレベーター横の壁に設置されています!**